# ihan Documentation

**Release latest** 

Nov 09, 2018

#### **Contents**

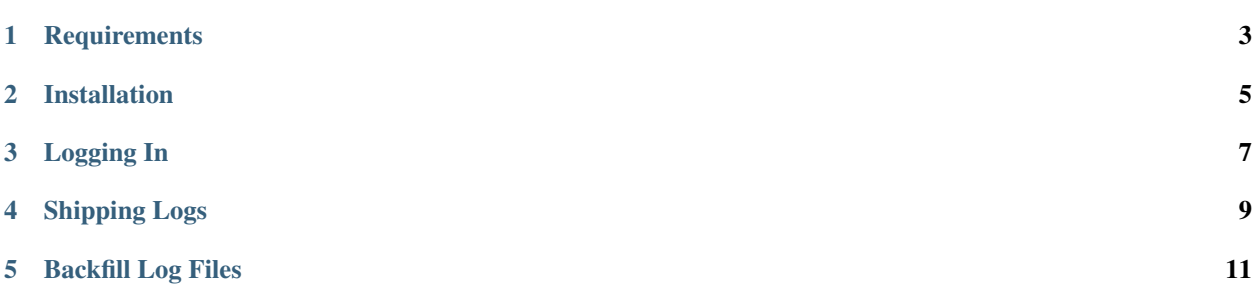

This is the installation and usage guide for the [IHAN](https://www.ihan.ee/) Client. This utility is used for feeding and back filling log files to the IHAN service.

#### **Requirements**

<span id="page-6-0"></span>Python 2.7 and Python 3.4+ are supported.

On most Ubuntu systems you should be able to install Python and virtualenv via the following:

```
$ sudo apt update
$ sudo apt install \
   python-pip \
   python-virtualenv
```
Installation

<span id="page-8-0"></span>\$ virtualenv ~/.ihan \$ source ~/.ihan/bin/activate \$ pip install --upgrade ihan

Logging In

<span id="page-10-0"></span>Make sure you have an account setup at [IHAN](http://www.ihan.ee/) and you have your email address and password for your IHAN account to hand.

\$ source ~/.ihan/bin/activate \$ ihan login

Enter your email address and password when prompted. If authentication is successful API credentials will be written to ~/.ihan/config. From this point on the live and backfill commands should work without issue.

Shipping Logs

<span id="page-12-0"></span>Make sure the user account that is running has read access to the main nginx log file. If it doesn't please run the following. Replace your\_user\_name with your unix username (found via whoami).

```
$ sudo chown your_user_name:www-data /var/log/nginx/access.log
$ sudo chmod u+r /var/log/nginx/access.log
```

```
$ sudo apt install screen
$ screen
$ ihan live /var/log/nginx/access.log
```
Once that's running type CTRL-A and then CTRL-D to return to your regular shell.

Backfill Log Files

<span id="page-14-0"></span>If the log file is not compressed, run the following:

```
$ screen
$ ihan backfill /var/log/nginx/access.log
```
If it is compressed, run the following:

```
$ screen
$ gunzip -c /var/log/nginx/access.log.gz | ihan backfill -
```
Once that's running type CTRL-A and then CTRL-D to return to your regular shell.